## *"ESTRUCTURA DE PROTEÍNAS"*

## *Propósitos*

- Conocer algunas herramientas del PORTAL TO BIOLOGICAL MACROMOLECULAR STRUCTURE (Protein Data Bank)
- Identificar las estructuras primaria, secundaria, terciaria y cuaternaria de algunas proteínas.

## *Procedimiento*

**1.** Investiga los nombres en inglés de cuatro proteínas que tengan estructura primaria, secundaria, terciaria y cuaternaria y completa la siguiente tabla:

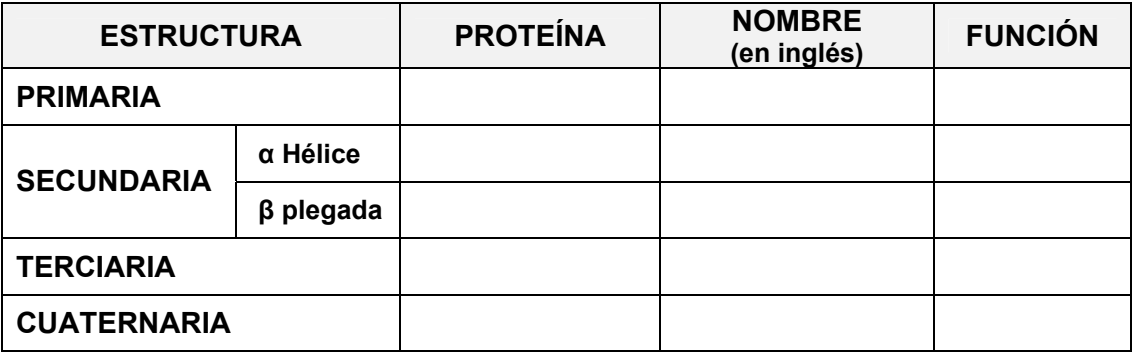

- **2.** Entra en Internet al PORTAL TO BIOLOGICAL MACROMOLECULAR STRUCTURE en Protein Data Bank) **www.rcsb.org/pdb**
- **3.** En la parte izquierda de la página, selecciona la bandera que dice **structure.**
- **4.** En la sección de búsqueda coloca el nombre de una proteína y presiona **search .**

## **Por ejemplo HAEMOGLOBIN.**

- **5.** En la parte derecha de la página en la sección **images and visualization**  aparecerá la imagen de la proteína.
- **6.** Presiona el botón **Jmol** y aparecerá la imagen con la estructura de la proteína.
- **7.** Coloca el puntero de mouse en la imagen y la podrás mover.
- **8.** Coloca el puntero en la "bolita verde" del grupo hemo y presiona el botón derecho. Selecciona la opción con la que aparecen los nombres de los elementos que conforman el grupo hemo.
- **9.** Identifica los dominios de la proteína y mueve la imagen en diferentes direcciones.
- **10.** Regresa al parte izquierda de la página y presiona FASTA sequence.
- **11.** Se abrirá una pantalla en la que se despliega la secuencia de aminoácidos de la proteína.
- **12.** Elabora una tabla en la que indiques la secuencia de aminoácidos que conforman a la proteína e identifica las subunidades.

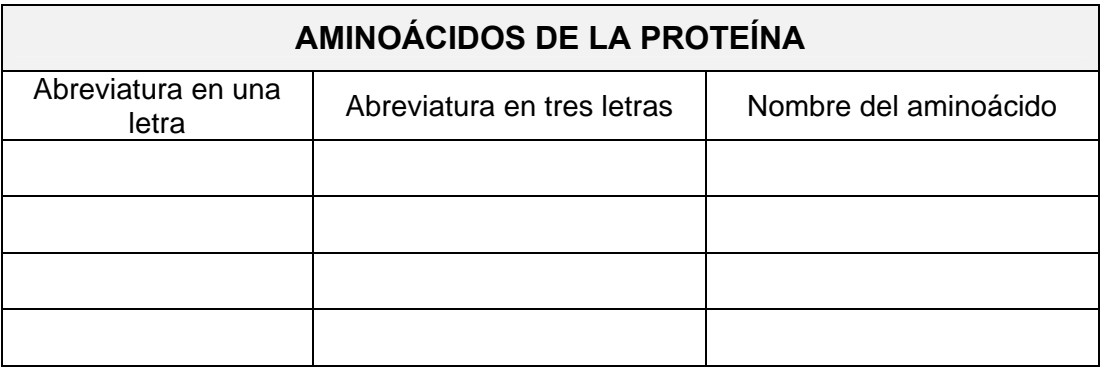

**13.** Repite el mismo procedimiento para cada proteína.